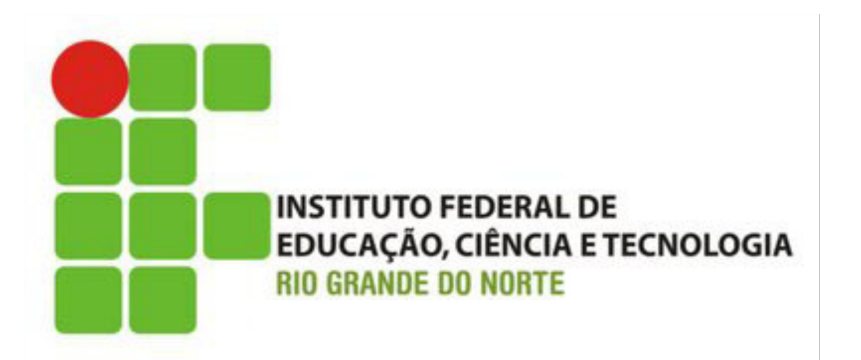

# **Desenvolvimento Web XHTML – Tabelas**

Prof. Bruno Emerson Gurgel Gomes

2014

### Introdução

#### Tabelas podem ser utilizadas para:

- Criar tabelas!
- Layout da página (**não recomendado. Não façam isso em casa!**)

## *Layout deve ser feito com CSS*

#### Tabelas

#### Definidas com a *tag* **<table>**

Tabelas são divididas em linhas

- Cada linha é definida por uma tag (**<tr>**)
- Cada linha pode ter várias células de dados (colunas)
	- Cada célula é uma tag (**<td>**)
	- Dados podem ser textos, imagens, listas, formulários, outras tabelas, etc.

## Exemplo

```
<table border="1">
<tr>
   <td>linha 1, célula 1</td>
   <td>linha 1, célula 2</td>
</tr>
<tr>
   <td>linha 2, célula 1</td>
   <td>linha 2, célula 2</td>
</tr>
</table>
```
- Cada **tr** é uma linha
- Cada **td** é uma célula dentro da linha

#### Bordas da tabela

 A tabela do exemplo anterior foi exibida com uma borda (atributo *border*)

A tabela será exibida sem bordas quando:

- o atributo *border* não for especificado,
- o atributo *border* receber o valor 0

Cabeçalhos de células

 Células também podem ter dados de cabeçalho (tag **<th>**)

```
<body> <table border="1">
  <tr> <th>Cabeçalho</th>
      <th>Cabeçalho p/ a seg. celula</th>
  \langletr>
  <tr> <td>linha 1, célula 1</td>
      <td>linha 1, célula 2</td>
  \langletr>
  <tr> <td>linha 2, célula 1</td>
      <td>linha 2, célula 2</td>
  \langletr>
\langle \text{body} \rangle
```
### Divisão da tabela

 A tabela *pode* ser explicitamente delimitada em três partes

- Cabeçalho (tag <thead>)
- Rodapé (tag <tfoot>)
- Corpo (tag <tbody>)

Elemento <caption> pode ser utilizado para fornecer um título à tabela

Divisão da Tabela

**<table width="30%"> <caption>...</caption> <thead> <tr> <th> ... </th> ...**  $\langle$ tr>  **</thead> <tfoot> <tr> <th> ... </th>... </tr> </tfoot> <tbody> <tr> <td> ... </td> ...**  $\langle$ tr>  **</tbody> </table>**

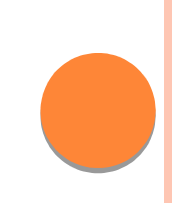

# Exercício

#### Crie a tabela abaixo em uma página XHTML

- "Preço de frutas" faz parte do elemento "*caption*"
- A primeira linha (Frutas e Preço) deve ser inserida no cabeçalho (*thead*)
- As células que contém as linhas Maça, Laranja e Banana fazem parte do corpo (*tbody*)
- A última linha (total) faz parte do rodapé (*tfoot*)

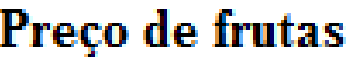

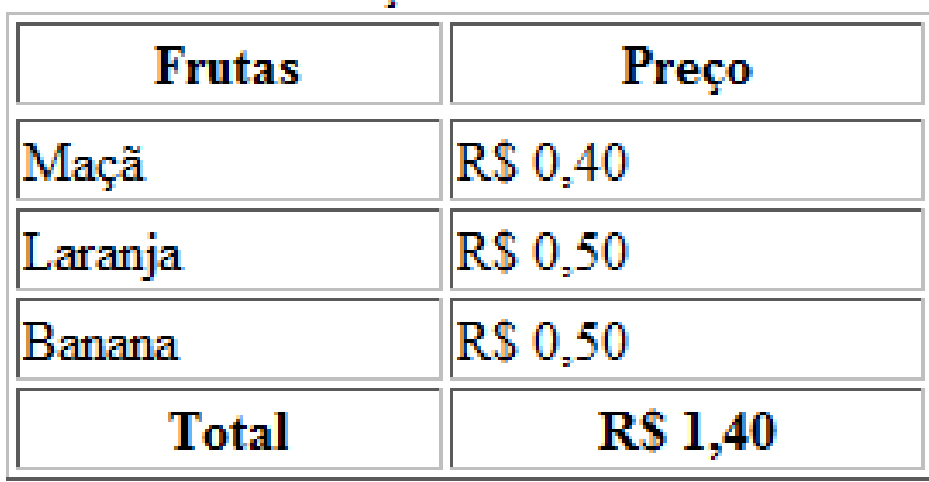

Exemplo

**<table** border="1" width="20%"**>**

**<caption> <strong>**Preço de frutas**</strong> </caption>**

#### **<thead> <tr>**

```
 <th> Frutas </th>
    <th> Preço </th>
  <tr>
</thead>
```

```
<tfoot> 
  <tr>
     <th>Total</th>
     <th>R$ 1,40</th>
 2/tr>
</tfoot>
```
**<tbody> <tr> <td>**Maçã**</td> <td>**R\$ 0,40**</td> </tr> <tr> <td>**Laranja**</td> <td>**R\$ 0,50**</td> </tr> <tr> <td>**Banana**</td> <td>**R\$ 0,50**</td> </tr> </tbody> </table>**

# Células vazias

 Em alguns navegadores, células vazias podem não ser exibidas adequadamente

Por exemplo, pode faltar a borda na célula vazia

 Para evitar isso, podemos colocar um espaço em branco  $(\&$ nbsp;) quando a célula for vazia

```
<table border="1">
<tr>
   <td>row 1, cell 1</td>
   <td>row 1, cell 2</td>
</tr>
<tr>
   <td>row 2, cell 1</td>
  <td></td>
</tr>
</table>
                                    <tr>
                                    </tr>
                                    <tr>
                                    </tr>
                                    </table>
```

```
<table border="1">
   <td>row 1, cell 1</td>
   <td>row 1, cell 2</td>
   <td>row 2, cell 1</td>
   <td>&nbsp;</td>
```

```
Atributo Colspan
```
*Colspan* – Indica quantas colunas devem ser ocupadas por uma célula

**<h4>**Celula ocupando duas colunas:**</h4>**

```
<table border="1">
  <tr>
   <th>Nome</th>
   <th colspan="2">Telefone</th>
  </tr>
  <tr>
    <td>Bill Gates</td>
    <td>555 77 854</td>
    <td>555 77 855</td>
  </tr>
</table>
```

```
Atributo Rowspan
```
*rowspan* – Indica quantas linhas devem ser ocupadas por uma célula

```
<h4>Celula ocupando duas linhas:</h4>
<table border="1">
   <tr>
     <th>Nome</th>
     <td>Bill Gates</td>
   </tr>
   <tr>
     <th rowspan="2">Telefone:</th>
     <td>555 77 854</td>
   </tr>
   <tr>
      <td>555 77 855</td>
   </tr>
</table>
```
Atributo cellpadding

*cellpading* : Aumenta ou diminui o espaço em branco entre as células e a sua borda

```
<h4>With cellpadding:</h4>
<table border="1" cellpadding="10">
<tr>
    <td>First</td>
    <td>Row</td>
</tr> 
<tr>
    <td>Second</td>
    <td>Row</td>
</tr>
</table>
```
## Atributo cellspacing

*cellspacing*: aumenta ou diminui o espaço entre as células

```
<h4>With cellspacing:</h4>
<table border="1" cellspacing="10">
<tr>
  <td>Primeira</td>
  <td>Linha</td>
</tr> 
<tr>
  <td>Segunda</td>
  <td>Linha</td>
</tr>
</table>
```
## Exercício

#### 1.Crie um novo arquivo XHTML e faça a tabela abaixo.

2.Crie links para um dos itens na tabela (por exemplo, para a página "História").

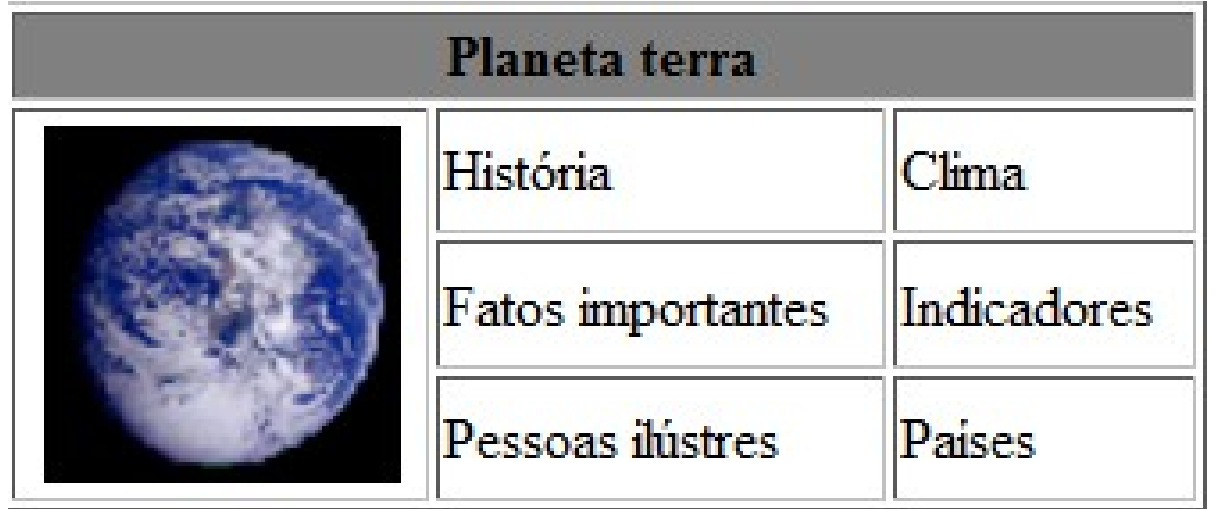